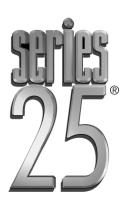

# Implementation Checklist

## Database at Customer Site

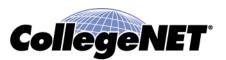

Copyright © 2010 CollegeNET, Inc. All rights reserved.

This manual, as well as the software described in it, is furnished under license and may be used or copied only in accordance with the terms of such license. Except as permitted for the personal use of an authorized user, no part of this publication may be reproduced, stored in a retrieval system, or transmitted in any form or by any means, electronic, mechanical, photocopying, recording, or otherwise, without the prior written permission of CollegeNET, Inc.

Information in this document is subject to change without notice. Although every precaution has been taken in the preparation of this document, CollegeNET, Inc., assumes no responsibility for errors or omissions.

Unless otherwise noted, any organization, product, person, or event depicted in an example herein is fictitious, and no association with any real organization, product, person, or event is intended or should be inferred.

CollegeNET, R25, Schedule25, Series25, SpeedBook, X25, and 25Live are registered trademarks of CollegeNET, Inc. All other trademarks are the property of their respective owners.

CollegeNET, Inc. 805 SW Broadway, Suite 1600 Portland, Oregon 97205 (503) 973-5200 corp.collegenet.com

Document release date: October 2010

### Series25 Implementation Checklist

#### The components of your Series25 environment

There are a number of Series25 product and service components as described below. Those you've chosen to implement and use are based on your school's unique scheduling and space analysis needs.

| This Series25 product                                                                                                    | ls                                                                                                    |  |
|----------------------------------------------------------------------------------------------------|----------------------------------------------------------------------------------------------------|--|
| R25                                                                                                    | The core product of the Series25 family—a campus-wide class/event scheduling and space/resource management system.                                                                                                    |  |
|                                                                                                    | You must implement R25 to use any of the other Series25 products and services listed below.                                                                                                    |  |
|                                                                                                    | R25 is installed at CollegeNET, but requires a local Citrix installation.                                                                                                    |  |
| R25 WebServices                                                                                                    | A development toolkit that the CollegeNET Series25 development staff uses<br>internally, and that can be used by IT professionals on your campus to publish<br>R25 data as XML over HTTP for web-based data integration and application<br>development. It is included with your R25 license.              |  |
|                                                                                                    | R25 WebServices is installed separately from R25.                                                                                                    |  |
|                                                                                                    | You must install R25 WebServices because it is required for 25Live use and R25 reporting, and recommended to make full use of SIS-R25 Interface v. 3.3.I functionality. It also enables you to use the R25 Import Utility to load some of your existing space, resource, and contact information into R25. |  |
| 25Live                                                                                                    | A web-based event publishing, calendaring, and scheduling system included<br>in your R25 license. 25Live is the web extension of R25 and is used in<br>conjunction with it. All the data it uses is stored in your R25 database.                                                                           |  |
|                                                                                                    | 25Live is hosted for you by CollegeNET.                                                                                                    |  |
| Schedule25                                                                                                    | An automated bulk classroom scheduling optimizer, accessed and used from R25.                                                                                                    |  |
| SIS-R25 Interface An interface that integrates R25 with your SIS for seamless aca scheduling and management, accessed and used from R25. |                                                                                                    |  |
|                                                                                                    | The Interface is installed at your location.                                                                                                    |  |
| X25                                                                                                    | A web-based, graphical space analysis decision support system that uses exported R25 data as the data pool for its analyses.                                                                                                    |  |

#### Your Series25 implementation team

Before you begin the Series25 implementation process, assemble a team of schedulers, technical personnel, and campus service providers—experts in your scheduling environment and data, event support services, and technical environment. Many of the roles that comprise a successful implementation team are part time and episodic, and can be combined with other responsibilities. Most of these roles will experience a spike in activity in the early stages of your implementation, but may have few, if any, day-to-day responsibilities once the Series25 environment has matured and stabilized.

Typical team member roles and core competencies:

- An **Executive-level Implementation Champion** who possesses the political muscle to push campus initiatives and the authority to allocate funds and resources to your Series25 implementation team.
- A **Project Manager** who understands campus policies and politics, is authorized to make implementation decisions, and is effective at managing the efforts of others on the team. This role is frequently filled by the Functional Administrator defined below.
- A **Functional Administrator** who understands your school's scheduling needs and is able to administer Series25 software, set up security, define system settings, and manage the needs of users.
- An **SIS Coordinator** (if interfacing R25 with your SIS) who is familiar with your SIS scheduling data and can help the rest of the team coordinate and synchronize pertinent data between the R25 and SIS databases.
- Key Academic and Non-Academic Schedulers who understand the policies and practices of your event scheduling environment and the event-related data you maintain.
- **Key Event Service Providers** who understand the services required to support events on your campus.
- A Network Administrator who is able to install Citrix and the SIS-R25 Interface.
- A **Web Administrator/Developer** who is able to install R25 WebServices and customize embeddable event calendars.

#### Series25 Implementation and Support Services

To access the Series25 Customer Resources Portal, go to:

http://knowledge25.collegenet.com/display/CustomerResources

Portal access requires a special CollegeNET username and password. Contact support@collegenet.com for access information.

| To contact                 | Email                                 |
|----------------------------|---------------------------------------|
| Series25 Implementation    | series25implementation@collegenet.com |
| Series25 Training          | training@collegenet.com               |
| Series25 Technical Support | support@collegenet.com                |

| Phase 1 - Beginning you | Series25 implementation |
|-------------------------|-------------------------|
|-------------------------|-------------------------|

| Done<br>✓ | Та | sk                                                                                                    | Responsible Party                                                                                         |
|-----------|----|----------------------------------------------------------------------------------------------------|----------------------------------------------------------------------------------------------------|
|           | 1  | Develop an implementation plan and timeline. Decide how<br>you want to "roll out" Series25 to your campus scheduling<br>offices. Review the entire implementation checklist and<br>decide who'll do what and when.                                                    | Series25 implementation team                                                                              |
|           |    | Contact your CollegeNET Series25 Implementation Manager<br>at <i>series25implementation@collegenet.com</i> for assistance in<br>developing an implementation plan that meets your particular<br>campus needs.                                                         |                                                                                                    |
|           | 2  | Determine whether you have the required hardware and<br>software to install and implement your Series25 environment.<br>If not, purchase and install what's needed.                                                                                                   | Series25 implementation<br>team, especially your<br>Database Administrator,<br>Network Administrator, and |
|           |    | If you need assistance in determining your hardware and software needs, contact <i>support</i> @collegenet.com. Document reference: R25/25Live Technical Specifications                                                                                               | Web Administrator/<br>Developer                                                                           |
|           | 3  | Determine who should attend the R25 Data Preparation<br>course at CollegeNET headquarters in Portland, Oregon and<br>when. This course should be attended by the key academic<br>and non-academic schedulers on your campus who will be<br>preparing R25/25Live data. | Series25 implementation team                                                                              |
|           |    | Have those individuals register for training at http://knowledge25.collegenet.com/display/<br>CustomerResources/Series25+Class+List                                                                                                    |                                                                                                    |

| Done<br>√ | Task                                                                                                    | Responsible Party            |
|-----------|----------------------------------------------------------------------------------------------------|------------------------------|
|           | <b>4</b> Determine who should attend each of these R25/25Live eLearning courses:                                                       | Series25 implementation team |
|           | • Implementing R25 Security (for Functional Administrators)                                                                            |                              |
|           | <ul> <li>Setting Up and Using the R25-SIS Interface (for SIS Coordinators)</li> </ul>                                                  |                              |
|           | • Using Schedule25 in R25 (for key Academic Schedulers)                                                                                |                              |
|           | <ul> <li>25Live Publishing (for Functional Administrators and Web<br/>Administrators/Developers)</li> </ul>                            |                              |
|           | <ul> <li>25Live Functional Administration (for Functional<br/>Administrators)</li> </ul>                                               |                              |
|           | Contact <i>series25implementation@collegenet.com</i> for assistance in determining your training needs.                                |                              |
|           | Have those individuals register for training at<br>http://knowledge25.collegenet.com/display/<br>CustomerResources/Series25+Class+List |                              |

| Done<br>✔ | Task                                                                                                    |                                                                                                    | Responsible Party           |
|-----------|----------------------------------------------------------------------------------------------------|----------------------------------------------------------------------------------------------------|-----------------------------|
|           |                                                                                                    | ownload instructions<br>d have been emailed to you<br>Series25 products. If you<br>stact                                             | Network Administrator       |
|           | <ul> <li>6 Install R25.</li> <li>Document reference: <ul> <li>Installation script on</li> <li>R25 v 3.3.1 Installation</li> </ul> </li> </ul> | line help<br>ion Instructions - First-time                                                                                           | Network Administrator       |
|           | 7 Install R25 WebServices<br><b>Document reference:</b> R<br>and Configuration Over                                                           | 25 WebServices Installation                                                                                                    | Web Administrator/Developer |
|           | 8 If you licensed the SIS-R<br>Document reference: In<br>SIS-R25 Interface Version                                                            | nplementing and Using the                                                                                                    | Network Administrator       |
|           | be installed in separative because the sample of the second second second second second second second second se                               | e<br>e and the data starter kit must<br>ate instances of your DBMS,<br>database is for reference and<br>to help you get started with | Network Administrator       |
|           | <b>10</b> If you licensed Schedule<br><b>Document reference:</b> Se<br>Update Instructions                                                    | 25, install it.<br>chedule25 Installation and                                                                                        | Network Administrator       |
|           | <ul><li>11 If you licensed X25, inst<br/>Update to R25.</li><li>Document reference: X.</li></ul>                                              | ·                                                                                                    | Database Administrator      |

Phase 2 - Installing the components of your Series25 environment

| Task                                                                                                    | Responsible Party                                                                            |
|----------------------------------------------------------------------------------------------------|----------------------------------------------------------------------------------------------|
| 12 Attend the R25 Data Preparation course.                                                                                                    | Individuals selected in step 3                                                               |
| <b>13</b> Select your data preparation "track."                                                                                                    | Series25 implementation team                                                                 |
| <b>Document reference:</b> <i>R25</i> Workbook 1: Preparing<br>Data on Spaces and Resources                                                                                                    |                                                                                              |
| Training reference: R25 Data Preparation                                                                                                    |                                                                                              |
| <b>14</b> Assess your current campus scheduling data in light<br>of the data preparation track you've chosen. In each<br>of the pertinent data areas listed below, determine<br>how much data you have (and need), the accuracy<br>of the data, where the data is stored, and who<br>maintains and controls the data. | Series25 implementation team with<br>assistance from other key campus<br>personnel as needed |
| • Spaces                                                                                                    |                                                                                              |
| • Resources (equipment, services, personnel)                                                                                                    |                                                                                              |
| <ul> <li>Organizations that schedule or sponsor events<br/>on your campus (academic departments,<br/>on-campus groups, off-campus groups)</li> </ul>                                                                                                    |                                                                                              |
| Organization contacts                                                                                                    |                                                                                              |
| Academic events                                                                                                    |                                                                                              |
| Non-academic events                                                                                                    |                                                                                              |
| <b>15</b> Set initial R25/25Live system definitions.                                                                                                    | Those members of the implementation                                                          |
| Document reference:                                                                                                    | team and others assigned to prepare R25/25Live data                                          |
| • R25 System Definitions and Defaults                                                                                                    | K25/25LIVE data                                                                              |
| • For information on setting the Data Entry system definition in preparation for data preparation, see <i>R25 Workbook 1: Preparing Data on Spaces and Resources</i>                                                                                                    |                                                                                              |

Phase 3 - Getting ready for R25/25Live data preparation

| )one | Task                                                                                                    | Responsible Party                                                                            |
|------|----------------------------------------------------------------------------------------------------|----------------------------------------------------------------------------------------------|
|      | <b>16</b> Attend the Implementing R25 Security eLearning course.                                                                                                    | Functional Administrator                                                                     |
|      | <ul> <li>17 Identify potential R25 and 25Live users:</li> <li>Academic event schedulers</li> <li>Non-academic event schedulers</li> <li>Event requestors</li> <li>Supervisory personnel</li> <li>Functional Administrator</li> <li>IT personnel</li> <li>Service providers</li> <li>Others</li> </ul> | Series25 implementation team with<br>assistance from other key campus<br>personnel as needed |
|      | <ul> <li>18 Determine the R25/25Live functional security permissions required for each of the users you've identified.</li> <li>Users who'll be performing data preparation tasks must have full control on all directories, records, frameworks, and master definitions.</li> </ul>                  | Series25 implementation team with<br>assistance from other key campus<br>personnel as needed |
|      | Document reference:                                                                                                    |                                                                                              |
|      | • R25 Security and Business Practices                                                                                                    |                                                                                              |
|      | <ul> <li>25Live Security, Assignment Policies, and<br/>Notification policies</li> </ul>                                                                                                    |                                                                                              |
|      | • 25Live Viewer and Visitor Seats Setup                                                                                                    |                                                                                              |
|      | Training reference: Implementing R25 Security                                                                                                    |                                                                                              |
|      | <b>19</b> Determine the assignment policy and object-level security permissions of each user.                                                                                                    | Series25 implementation team with assistance from other key campus                           |
|      | Document reference:                                                                                                    | personnel as needed                                                                          |
|      | • R25 Security and Business Practices                                                                                                    |                                                                                              |
|      | <ul> <li>25Live Security, Assignment Policies, and<br/>Notification policies</li> </ul>                                                                                                    |                                                                                              |
|      | • 25Live Viewer and Visitor Seats Setup                                                                                                    |                                                                                              |
|      | Training reference: Implementing R25 Security                                                                                                    |                                                                                              |

Phase 4 - Adding R25/25Live users and creating security groups

| Done<br>✓ | Task                                                                                                    | Responsible Party                                                                                     |
|-----------|----------------------------------------------------------------------------------------------------|----------------------------------------------------------------------------------------------------|
|           | <b>20</b> Add R25 and 25Live users to the R25 database.                                                                                                    | Functional Administrator                                                                              |
|           | <b>Note</b> You can use LDAP or the R25 Import Utility to load some of your existing user data into your R25 database. For information, contact <i>support@collegenet.com</i> .                                                                      |                                                                                                    |
|           | Document reference:                                                                                                    |                                                                                                    |
|           | • R25 Security and Business Practices                                                                                                    |                                                                                                    |
|           | <ul> <li>25Live Security, Assignment Policies, and<br/>Notification policies</li> </ul>                                                                                                    |                                                                                                    |
|           | • 25Live Viewer and Visitor Seats Setup                                                                                                    |                                                                                                    |
|           | R25 Import Utility                                                                                                    |                                                                                                    |
|           | Training reference: Implementing R25 Security                                                                                                    |                                                                                                    |
|           | <b>21</b> Create appropriate R25/25Live security groups based<br>on their functional security requirements. Remember<br>to take the assignment policy and object level<br>security requirements of users into account when<br>creating these groups. | Functional Administrator with<br>assistance from other members of the<br>Series25 implementation team |
|           | Create 10 to 20 TBD (To Be Determined) security groups to accommodate potential future needs.                                                                                                    |                                                                                                    |
|           | Document reference:                                                                                                    |                                                                                                    |
|           | • R25 Security and Business Practices                                                                                                    |                                                                                                    |
|           | <ul> <li>25Live Security, Assignment Policies, and<br/>Notification policies</li> </ul>                                                                                                    |                                                                                                    |
|           | • 25Live Viewer and Visitor Seats Setup                                                                                                    |                                                                                                    |
|           | Training reference: Implementing R25 Security                                                                                                    |                                                                                                    |

### Phase 5 - Preparing R25/25Live data, and setting up space assignment policies and object level security

| one | Task                                                                                                    | Responsible Party                                                                            |
|-----|----------------------------------------------------------------------------------------------------|----------------------------------------------------------------------------------------------|
| h   | <b>22</b> Gather the following information about each of the                                                                                                    | Series25 implementation team with                                                            |
|     | <ul> <li>campus spaces you intend to use in R25 or 25Live:</li> <li>Short name and long name</li> <li>Features</li> <li>Layout options</li> <li>Campus location</li> <li>Ownership</li> </ul> | assistance from other key campus<br>personnel as needed                                      |
|     | <ul> <li>Type of space</li> <li>Open/close hours</li> <li>Blackout dates/times</li> <li>If you also plan to use X25, gather the following information as well:</li> </ul>                     |                                                                                              |
|     | <ul> <li>Building location</li> <li>Building floor number (optional)</li> <li>Owner department or organization</li> <li>Room use code</li> <li>Assignable area</li> </ul>                     |                                                                                              |
|     | <b>Note</b> For detailed information on X25 space data requirements, see the X25 Data Setup Guide.                                                                                            |                                                                                              |
| נ   | 23 Identify the space preferences of academic departments and other groups that schedule or sponsor events on your campus.                                                                    | Series25 implementation team with<br>assistance from other key campus<br>personnel as needed |

| Done<br>✓ | Task                                                                                                    | Responsible Party                                                                                                    |
|-----------|----------------------------------------------------------------------------------------------------|----------------------------------------------------------------------------------------------------|
|           | <ul> <li>24 Based on the data preparation "track" you've chosen:</li> <li>Create or edit the appropriate space master lists.</li> <li>Create space records.</li> <li>Create space relationships.</li> <li>Add photographs to space records.</li> <li>Enter the open/close hours of each space.</li> <li>Enter the blackout dates/times of spaces as needed.</li> <li>Note You can also use the R25 Import Utility to load some of your existing space data into your R25</li> </ul> | Those members of the implementation<br>team and others assigned to prepare<br>R25/25Live data                                          |
|           | <ul> <li>database. For information, contact support@collegenet.com.</li> <li>Document reference: <ul> <li>R25 Workbook 1: Preparing Data on Spaces and Resources</li> <li>R25 Import Utility</li> </ul> </li> <li>Training reference: R25 Data Preparation</li> </ul>                                                                                                    |                                                                                                    |
|           | <ul> <li>25 Define space assignment policies.</li> <li>Document reference: <ul> <li>R25 Security and Business Practices</li> <li>25Live Security, Assignment Policies, and Notification policies</li> <li>25Live Viewer and Visitor Seats Setup</li> </ul> </li> <li>Training reference: Implementing R25 Security</li> </ul>                                                                                                    | Functional Administrator and those<br>members of the Series25<br>implementation team and others<br>assigned to prepare R25/25Live data |
|           | 26 Put together a list of the resources—equipment,<br>services, personnel, and so on—you intend to use in<br>R25 or 25Live. For each resource, decide if you want<br>to maintain stock levels for decrementing purposes.                                                                                                    | Series25 implementation team with<br>assistance from other key personnel as<br>needed                                                  |

| Done<br>✓ | Task                                                                                                    | Responsible Party                                                                                                    |
|-----------|----------------------------------------------------------------------------------------------------|----------------------------------------------------------------------------------------------------|
|           | <ul> <li>27 Based on the data preparation "track" you've chosen:</li> <li>Create or edit the appropriate resource master lists.</li> <li>Create resource records.</li> <li>Create resource relationships.</li> <li>Note You can also use the R25 Import Utility to load some of your existing resource data into your R25 database. For information, contact</li> </ul> | Those members of the Series25<br>implementation team and others<br>assigned to prepare R25/25Live data                                 |
|           | <ul> <li>support@collegenet.com.</li> <li>Document reference:</li> <li>R25 Workbook 1: Preparing Data on Spaces and<br/>Resources</li> <li>R25 Import Utility</li> <li>Training reference: R25 Data Preparation</li> </ul>                                                                                                    |                                                                                                    |
|           | <ul> <li>28 Define resource assignment policies.</li> <li>Document reference: <ul> <li>R25 Security and Business Practices</li> <li>25Live Security, Assignment Policies, and Notification policies</li> <li>25Live Viewer and Visitor Seats Setup</li> </ul> </li> <li>Training reference: Implementing R25 Security</li> </ul>                                        | Functional Administrator and those<br>members of the Series25<br>implementation team and others<br>assigned to prepare R25/25Live data |
|           | <ul> <li>29 Identify all departments and other organizations that schedule or sponsor events on your campus and their associated contacts.</li> <li>If you also plan to use X25, identify each department's College (if applicable).</li> <li>Note For detailed information on X25 organization data requirements, see the X25 Data Setup Guide.</li> </ul>             | Series25 implementation team with<br>assistance from other key campus<br>personnel as needed                                           |

| Done<br>✓ | Task                                                                                                    | Responsible Party                                                                                      |
|-----------|----------------------------------------------------------------------------------------------------|----------------------------------------------------------------------------------------------------|
|           | <ul> <li>30 Based on the data preparation "track" you've chosen:</li> <li>Create or edit the appropriate organization and contact master lists.</li> <li>Create organization records.</li> <li>Create contact records.</li> <li>Associate the appropriate contacts with each organization.</li> </ul> | Those members of the Series25<br>implementation team and others<br>assigned to prepare R25/25Live data |
|           | <b>Note</b> You can also use the R25 Import Utility to load some of your existing contact data into your R25 database. For information, contact <i>support@collegenet.com</i> .                                                                                                    |                                                                                                    |
|           | Document reference:                                                                                                    |                                                                                                    |
|           | <ul> <li>R25 Workbook 2: Preparing Data on<br/>Organizations and Contacts</li> </ul>                                                                                                    |                                                                                                    |
|           | R25 Import Utility                                                                                                    |                                                                                                    |
|           | Training reference: R25 Data Preparation                                                                                                    |                                                                                                    |
|           | <b>31</b> Based on the data preparation "track" you've chosen, create or edit the appropriate event master lists, and determine the event custom attributes you want to appear in R25 event details and in the 25Live event wizard.                                                                   | Series25 implementation team with<br>assistance from other key personnel as<br>needed                  |
|           | Document reference:                                                                                                    |                                                                                                    |
|           | • R25 Workbook 3: Preparing Data for Events                                                                                                    |                                                                                                    |
|           | Customizing the 25Live Event Wizard                                                                                                    |                                                                                                    |
|           | Training reference: R25 Data Preparation                                                                                                    |                                                                                                    |
|           | <b>32</b> Determine the default event types you want users to be able to select from on the 25Live event wizard, and populate the evtype.xml file. Contact <i>support@collegenet.com</i> for assistance.                                                                                              | Functional Administrator and Series25 implementation team                                              |
|           | <b>Document reference:</b> <i>Customizing the 25Live Event Wizard</i>                                                                                                    |                                                                                                    |
|           | <b>33</b> Plan your event frameworks.                                                                                                    | Those members of the Series25                                                                          |
|           | <b>Document reference:</b> R25 Workbook 4: Preparing the Scheduling Environment                                                                                                    | implementation team and others assigned to prepare R25/25Live data                                     |
|           | Training reference: R25 Data Preparation                                                                                                    |                                                                                                    |

| Done<br>✔ | Task                                                                                                    | Responsible Party                                                                                      |
|-----------|----------------------------------------------------------------------------------------------------|----------------------------------------------------------------------------------------------------|
|           | <ul> <li>34 Send your event frameworks plan to support@collegenet.com for review.</li> <li>Following the review, make any recommended changes to your event frameworks plan.</li> </ul>                                                                                                    | Those members of the Series25<br>implementation team and others<br>assigned to prepare R25/25Live data |
|           | <ul> <li>35 Enter your event frameworks in R25, including assigning appropriate reports to your event types and other data "properties" as needed.</li> <li>Document reference: R25 Workbook 4: Preparing the Scheduling Environment</li> <li>Training reference: R25 Data Preparation</li> </ul>                         | Those members of the Series25<br>implementation team and others<br>assigned to prepare R25/25Live data |
|           | <ul> <li>36 Set data inheritance rules.</li> <li>Document reference: R25 Workbook 4: Preparing the Scheduling Environment</li> <li>Training reference: R25 Data Preparation</li> </ul>                                                                                                    | Those members of the Series25<br>implementation team and others<br>assigned to prepare R25/25Live data |
|           | <ul> <li>37 Create event cabinets, and set appropriate date/time constraints on each.</li> <li>Document reference: R25 Workbook 4: Preparing the Scheduling Environment</li> <li>Training reference: R25 Data Preparation</li> </ul>                                                                                      | Those members of the Series25<br>implementation team and others<br>assigned to prepare R25/25Live data |
|           | <ul> <li>38 Create event folders in each cabinet, including associating event categories and organizations with each folder as appropriate.</li> <li>Document reference: R25 Workbook 4: Preparing the Scheduling Environment</li> <li>Training reference: R25 Data Preparation</li> </ul>                                | Those members of the Series25<br>implementation team and others<br>assigned to prepare R25/25Live data |
|           | <ul> <li>39 Set up object level security.</li> <li>Document reference: <ul> <li>R25 Security and Business Practices</li> <li>25Live Security, Assignment Policies, and Notification policies</li> <li>25Live Viewer and Visitor Seats Setup</li> </ul> </li> <li>Training reference: Implementing R25 Security</li> </ul> | Functional Administrator with<br>assistance from other members of the<br>Series25 implementation team  |

| Phase 6 - Configuring and | testing the SIS-R25 Interface |
|---------------------------|-------------------------------|
|---------------------------|-------------------------------|

| Done<br>✓ | Task                                                                                                    | Responsible Party                                                                 |
|-----------|----------------------------------------------------------------------------------------------------|-----------------------------------------------------------------------------------|
|           | <ul><li>40 If you licensed the SIS-R25 Interface, configure and test it.</li><li>Document reference: Implementing and Using the</li></ul> | Functional Administrator and key<br>Academic Schedulers familiar with<br>your SIS |
|           | SIS-R25 Interface Version 3.3.1                                                                                                    |                                                                                   |
|           | <b>Training reference:</b> <i>Setting Up and Using the R25-SIS Interface</i>                                                              |                                                                                   |

Phase 7 - Completing specialized Series25 training and preparing for R25/25Live user training

| Done<br>✔ | Task                                                                                                    | Responsible Party               |
|-----------|----------------------------------------------------------------------------------------------------|---------------------------------|
|           | <b>41</b> Determine if selected personnel should attend any of these specialized eLearning courses:                                                                                                    | Series25 implementation team    |
|           | <ul> <li>Setting Up and Using R25 Workflow (for<br/>Functional Administrators and key Academic<br/>and Non-Academic Schedulers)</li> </ul>                                                                                                    |                                 |
|           | <ul> <li>Series25 System Administration (for Functional<br/>Administrators)</li> </ul>                                                                                                    |                                 |
|           | If so, have appropriate personnel register for the courses at http://knowledge25.collegenet.com/ display/CustomerResources/Series25+Class+List                                                                                                    |                                 |
|           | <b>42</b> Attend specialized eLearning courses.                                                                                                    | Personnel identified in step 41 |
|           | <b>43</b> Determine who should attend the Using R25 course<br>and whether you prefer the eLearning course or<br>onsite instruction. Your Series25 Implementation<br>Manager can help you decide; contact<br><i>series25implementation@collegenet.com</i> . | Series25 implementation team    |
|           | If you selected onsite, contact CollegeNET Education Services at <i>training@collegenet.com</i> to arrange.                                                                                                    |                                 |

| Done<br>✓ | Task                                                                                                    | Responsible Party                                                                                                    |
|-----------|----------------------------------------------------------------------------------------------------|----------------------------------------------------------------------------------------------------|
|           | <ul><li>44 If you plan to price some of your events, set up event pricing in R25.</li><li>Document reference: R25 Managing Event Pricing</li></ul>           | Functional Administrator and those<br>members of the Series25<br>implementation team and others<br>assigned to prepare R25/25Live data |
|           | <b>45</b> Set up notification policies if you need them to support your scheduling workflow and environment. <b>Document reference:</b>                      | Functional Administrator and those<br>members of the Series25<br>implementation team and others                                        |
|           | <ul> <li>R25 Security and Business Practices</li> <li>25Live Security, Assignment Policies, and<br/>Notification policies</li> <li>R25 User Guide</li> </ul> | assigned to prepare R25/25Live data                                                                                                    |
|           | <ul><li>Training reference:</li><li>Implementing R25 Security</li><li>Setting Up and Using R25 Workflow</li></ul>                                            |                                                                                                    |

Phase 8 - Setting up event pricing and notification policies

Phase 9 - Implementing 25Live

| Done<br>✓ | Task                                                                                                    | Responsible Party                                           |
|-----------|----------------------------------------------------------------------------------------------------|-------------------------------------------------------------|
|           | <b>46</b> Connect your R25 WebServices instance to the 25Live code at CollegeNET.                                                 | Web Administrator/Developer                                 |
|           | <b>47</b> Attend the 25Live Publisher class.                                                                                      | Functional Administrator and Web<br>Administrator/Developer |
|           | <b>48</b> Attend the 25Live Functional Administration class.                                                                      | Functional Administrator                                    |
|           | <b>49</b> Determine the field order, required fields, customizable text, and disclaimer information for your 25Live event wizard. | Functional Administrator and Series25 implementation team   |
|           | <b>Document reference:</b> <i>Customizing the 25Live Event</i><br><i>Wizard</i>                                                   |                                                             |
|           | <b>50</b> Send your school branding information, custom attributes, and evtype.xml file to CollegeNET.                            | Functional Administrator                                    |
|           | 51 Determine the 25Live default user/scheduler role.                                                                              | Functional Administrator                                    |

| Done | Task                                                                                                    | Responsible Party                                                                                                |
|------|----------------------------------------------------------------------------------------------------|----------------------------------------------------------------------------------------------------|
| ✓    |                                                                                                    |                                                                                                    |
|      | 52 If you decided in step 43 that users should attend a<br>Using R25 eLearning course, have those individuals<br>register for the course at<br>http://knowledge25.collegenet.com/display/<br>CustomerResources/Series25+Class+List                                                                                                    | Series25 implementation team                                                                                     |
|      | <b>53</b> Attend the onsite or eLearning Using R25 course.                                                                                                    | Key Academic and Non-Academic<br>Schedulers                                                                      |
|      | <b>54</b> If you licensed Schedule25, attend the Using Schedule25 in R25 eLearning course.                                                                                                    | Individuals selected to attend this course in step 3                                                             |
|      | <ul> <li>55 Do a test Schedule25 run.</li> <li>Document reference: R25 Automated Space<br/>Assignment Using Schedule25</li> <li>Training reference: Using Schedule25 in R25</li> </ul>                                                                                                    | Key Academic Schedulers                                                                                          |
|      | <ul> <li>56 Test the entire academic event data flow from SIS to R25 to Schedule25 and back.</li> <li>Document reference: <ul> <li>Implementing and Using the SIS-R25 Interface Version 3.3.1</li> <li>R25 Automated Space Assignment Using Schedule25</li> </ul> </li> <li>Training reference: <ul> <li>Setting Up and Using the R25-SIS Interface</li> <li>Using Schedule25 in R25</li> </ul> </li> </ul> | Functional Administrator and key<br>Academic Schedulers familiar with<br>your SIS                                |
|      | <ul> <li>57 Train additional R25 and 25Live users as needed.</li> <li>Document reference: <ul> <li>R25 User Guide</li> <li>R25 and 25Live online help</li> </ul> </li> </ul>                                                                                                    | Series25 implementation team and<br>Academic and Non-Academic<br>Schedulers who attended the Using<br>R25 course |
|      | <ul> <li>58 Create test events in R25 and 25Live.</li> <li>Document reference: <ul> <li>R25 User Guide</li> <li>R25 and 25Live online help</li> </ul> </li> <li>Training reference: Using R25</li> </ul>                                                                                                    | Series25 implementation team and<br>Academic and Non-Academic<br>Schedulers who attended the Using<br>R25 course |

Phase 10 - Training users and including them in your Series25 environment evaluation

| Done<br>✓ | Task                                                                                                    | Responsible Party                                                                                                |
|-----------|----------------------------------------------------------------------------------------------------|----------------------------------------------------------------------------------------------------|
|           | <ul> <li>59 Evaluate security and assignment policies.</li> <li>Document reference: <ul> <li>R25 User Guide</li> <li>R25 Security and Business Practices</li> </ul> </li> <li>Training reference: <ul> <li>Using R25</li> <li>Implementing R25 Security</li> </ul> </li> </ul> | Series25 implementation team and<br>Academic and Non-Academic<br>Schedulers who attended the Using<br>R25 course |
|           | <ul> <li>60 Run reports.</li> <li>Document reference: <ul> <li>R25 User Guide</li> <li>R25 online help</li> </ul> </li> <li>Training reference: Using R25</li> </ul>                                                                                                    | Series25 implementation team and<br>Academic and Non-Academic<br>Schedulers who attended the Using<br>R25 course |
|           | <ul> <li>61 Evaluate workflow and event pricing.</li> <li>Document reference: <ul> <li>R25 User Guide</li> <li>R25 Managing Event Pricing</li> <li>R25 and 25Live online help</li> </ul> </li> <li>Training reference: Using R25</li> </ul>                                    | Series25 implementation team and<br>Academic and Non-Academic<br>Schedulers who attended the Using<br>R25 course |
|           | <b>62</b> Review the data available in 25Live.                                                                                                    | Selected potential 25Live users                                                                                  |

| Та | ısk                                                                                                    | Responsible Party                                                                  |
|----|----------------------------------------------------------------------------------------------------|------------------------------------------------------------------------------------|
| 63 | <b>3</b> "Go live" with your Series25 scheduling<br>environment: R25, 25Live, Schedule25, and the SIS-<br>R25 Interface.                             | Series25 implementation team                                                       |
| 64 | After you've been in production for several months,<br>send events you want to publish to the 25Live<br>Publisher.                                   | Functional Administrator                                                           |
|    | <b>Document reference:</b> 25Live Guide to Publishing Calendars                                                                                      |                                                                                    |
|    | Document reference: 25Live Publishing                                                                                                    |                                                                                    |
| 65 | 5 Set up and manage custom fields in 25Live<br>Publisher.                                                                                            | Functional Administrator and Web<br>Administrator/Developer                        |
|    | <b>Document reference:</b> 25Live Guide to Publishing Calendars                                                                                      |                                                                                    |
|    | Document reference: 25Live Publishing                                                                                                    |                                                                                    |
| 66 | Decide which "spuds" (widgets that control calendar display and operation) you want to use for each embedded calendar.                               | Web Administrator/Developer with<br>input from the Series25<br>implementation team |
|    | <b>Document reference:</b> 25Live Guide to Publishing Calendars                                                                                      |                                                                                    |
|    | Document reference: 25Live Publishing                                                                                                    |                                                                                    |
| 67 | 7 Apply settings and styles to each spud.<br><b>Document reference:</b> <i>25Live Guide to Publishing</i>                                            | Web Administrator/Developer                                                        |
|    | Calendars                                                                                                    |                                                                                    |
|    | <b>Document reference:</b> 25Live Publishing                                                                                                    |                                                                                    |
| 68 | B Embed calendar spud code into your web presence.                                                                                                   | Web Administrator/Developer                                                        |
|    | <b>Document reference:</b> 25Live Guide to Publishing Calendars                                                                                      |                                                                                    |
|    | <b>Document reference:</b> 25Live Publishing                                                                                                    |                                                                                    |
| 69 | 9 "Go live" with your embedded calendars.                                                                                                    | Web Administrator/Developer                                                        |
| 70 | Email <i>series25implementation@collegenet.com</i> to let<br>us know of your success. We're anxious to send our<br>congratulations (and chocolates)! | Series25 implementation team                                                       |

Phase 11 - Moving Your Series25 environment into production and publishing calendars